# <span id="page-0-3"></span>**ZDesigner Windows Printer Driver Release Notes**

**Version 5.1.16.7398**

**Table of Contents**

[Welcome](#page-0-0) [Supported Operating Systems](#page-0-1) **[Installation](#page-0-2)** [Supported Printers](#page-1-0) [Tips & Advice](#page-6-0) [Known Issues](#page-7-0) [Change Log](#page-8-0) [Technical Support](#page-19-0)

### <span id="page-0-0"></span>**Welcome**

[Software Updates](#page-19-1)

This version of the ZDesigner Windows Printer driver offers many new features and user conveniences. Currently shipping Zebra printers using CPCL, EPL2 or ZPL II can now be driven using one set of driver files. A common user interface for all of the printer languages makes it easy to work with any of the supported printers listed below. New utilities, such as a Font and Graphic Downloader and a Status Monitor have been included.

[Back to top](#page-0-3)

<span id="page-0-1"></span>**Supported Operating Systems**

This driver is supported on the following Microsoft 32-bit and 64-bit desktop operating systems Windows 7 Windows 8, Windows 8.1 Windows 10 Windows Server 2008, Windows Server 2008 R2 Windows Server 2012, Windows Server 2012 R2 Windows Server 2016 Windows Server 2019

**Advance Notice:** Microsoft has announced [here](https://support.microsoft.com/en-us/help/4057281/windows-7-support-will-end-on-january-14-2020) that support for Windows 7 is ending on January 14, 2020. Zebra intends to remove Windows 7 support for this product in a future release.

(Windows is a registered trademark of Microsoft Corporation.)

#### **[Back to top](#page-0-3)**

<span id="page-0-2"></span>**Installation**

#### **How to Install Zebra Printer Drivers.**

Drivers can be installed from the Windows "Add Printer Wizard" or using the Installation Utility that came with the driver. NOTE: your user account must have the necessary rights to install a driver otherwise contact your system administrator for further assistance.

# **To install using the Installation Utility:**

- 1. Uncompress the driver files. Be sure to note the location that the files are placed into.
- 2. Run the PrnInst.exe utility.
- 3. Follow the prompts to select the printer model and port that you will be using.
- 4. The Utility will ask if you want to install the Font and Graphic Downloader and Status Monitor - select these items if they are needed in your application.
- 5. The Utility will install the appropriate files.

# **To install the driver using the Windows "Add Printer Wizard".**

- 1. Uncompress the driver files. Be sure to note the location that the files are placed into.
- 2. Using the START menu select "Settings" and then "Printers". The Printers folder will open up.
- 3. Double click on "Add Printer" and follow the prompts to begin the installation process.
- 4. When you come to the dialog screen that lists Manufacturers and Printers, select "Have disk".
- 5. Browse to the location that contains the uncompressed driver files.
- 6. Select the ZBRN.inf file in the ZBRN folder and click "OK" to continue.
- 7. Select your printer model from the list of supported printers and click the Next button to continue.
- 8. If your printer is connected via a RS-232 serial connection, select "No" to the question "Would you like to print a test page?". This is suggested to avoid an error message in case you have not configured the port on the computer to match the serial settings on the printer. If your printer is connected via a parallel port and is ready to print, select "Yes" to print the test page.
- 9. Follow the remaining prompts to complete the Wizard. Once the install is done your printer driver is now installed and ready for use.

# [Back to top](#page-0-3)

#### <span id="page-1-0"></span>**Supported Printers**

The following Zebra printers are supported in this version:

105SL 203DPI 105SL 300DPI 105SLPlus-203dpi ZPL 105SLPlus-300dpi ZPL 110PAX4 203DPI 110PAX4 300DPI 110Xi4 203 dpi

110Xi4 300 dpi 110Xi4 600 dpi 110XiIII Plus 200DPI 110XiIII Plus 300DPI 110XiIII Plus 600DPI 140Xi4 203 dpi 140XiIII Plus 170PAX4 203DPI 170PAX4 300DPI 170Xi4 203 dpi 170Xi4 300 dpi 170XiIII Plus 170XiIII Plus 200DPI 220Xi4 203 dpi 220Xi4 300 dpi 220XiIII Plus 220XiIII Plus 300DPI 888-DT 888-TT EZ 320 GC420d GC420d (EPL) GC420t GC420t (EPL) GK420d GK420d (EPL) GK420E (EPL) GK420E (ZPL) GK420t GK420t (EPL) GK420t Plus (EPL) GK420t Plus (ZPL) GK888d GK888d (EPL) GK888E (EPL) GK888E (ZPL) GK888t GK888t (EPL) GT800 (EPL) GT800 (ZPL) GT800 Plus (EPL) GT800 Plus (ZPL) GT800-300dpi EPL GT800-300dpi ZPL GX420d GX420d (EPL) GX420s GX420s (EPL) GX420t GX420t (EPL) GX430t GX430t (EPL) HC100 300 dpi iMZ220 iMZ220 (ZPL) iMZ320 iMZ320 (ZPL)

KR403 LP 2824 LP 2824 Plus (EPL) LP 2824 Plus (ZPL) LP 2844 LP 2844-Z Mobile Printer MZ 220 MZ 320 P4T (CPCL) P4T (ZPL) QL 220/QL 220 Plus QL 320/QL 320 Plus QL 420/QL 420 Plus QLn220 QLn220 (ZPL) QLn320 QLn320 (ZPL) QLn420 (CPCL) QLn420 (ZPL) R110PAX4 LH-203DPI R110PAX4 LH-300DPI R110PAX4 RH-203DPI R110PAX4 RH-300DPI R110Xi 200DPI R110Xi 300DPI R110Xi HF 200DPI R110Xi HF 300DPI R110Xi4 203 dpi R110Xi4 300 dpi R110Xi4 600 dpi R170Xi 200DPI R170Xi 300DPI R2844-Z RP4T (ZPL) RW 220 RW 420 RW4-PS RZ400 200 dpi RZ400 300 dpi RZ600 200 dpi RZ600 300 dpi S4M-203dpi EPL S4M-203dpi ZPL S4M-300dpi ZPL TLP 2824 TLP 2824 Plus (EPL) TLP 2824 Plus (ZPL) TLP 2844 TLP 2844-Z TLP 3842 TLP 3844-Z ZD220-203dpi EPL ZD220-203dpi ZPL ZD230-203dpi EPL ZD230-203dpi ZPL ZD410-203dpi EPL

ZD410-203dpi ZPL ZD410-300dpi EPL ZD410-300dpi ZPL ZD411-203dpi EPL ZD411-203dpi ZPL ZD411-300dpi EPL ZD411-300dpi ZPL ZD420-203dpi EPL ZD420-203dpi ZPL ZD420-300dpi EPL ZD420-300dpi ZPL ZD421-203dpi EPL ZD421-203dpi ZPL ZD421-300dpi EPL ZD421-300dpi ZPL ZD421CN-300dpi EPL ZD421CN-300dpi ZPL ZD500-203dpi EPL ZD500-203dpi ZPL ZD500-300dpi EPL ZD500-300dpi ZPL ZD500R-203dpi ZPL ZD500R-300dpi ZPL ZD510-300dpi ZPL ZD511-300dpi ZPL ZD611-203dpi EPL ZD611-203dpi ZPL ZD611-300dpi EPL ZD611-300dpi ZPL ZD611R-203dpi ZPL ZD611R-300dpi ZPL ZD620-203dpi EPL ZD620-203dpi ZPL ZD620-300dpi EPL ZD620-300dpi ZPL ZD621-203dpi EPL ZD621-203dpi ZPL ZD621-300dpi EPL ZD621-300dpi ZPL ZD621R-203dpi ZPL ZD621R-300dpi ZPL ZD888-203dpi EPL ZD888-203dpi ZPL ZE500-4 LH-203dpi ZPL ZE500-4 LH-300dpi ZPL ZE500-4 RH-203dpi ZPL ZE500-4 RH-300dpi ZPL ZE500-6 LH-203dpi ZPL ZE500-6 LH-300dpi ZPL ZE500-6 RH-203dpi ZPL ZE500-6 RH-300dpi ZPL ZE500R-4 LH-203dpi ZPL ZE500R-4 LH-300dpi ZPL ZE500R-4 RH-203dpi ZPL ZE500R-4 RH-300dpi ZPL ZE511 LH-203dpi ZPL ZE511 LH-300dpi ZPL

ZE511 LH-600dpi ZPL ZE511 RH-203dpi ZPL ZE511 RH-300dpi ZPL ZE511 RH-600dpi ZPL ZE511R LH-203dpi ZPL ZE511R LH-300dpi ZPL ZE511R LH-600dpi ZPL ZE511R RH-203dpi ZPL ZE511R RH-300dpi ZPL ZE511R RH-600dpi ZPL ZE521 LH-203dpi ZPL ZE521 LH-300dpi ZPL ZE521 RH-203dpi ZPL ZE521 RH-300dpi ZPL ZE521R LH-203dpi ZPL ZE521R LH-300dpi ZPL ZE521R RH-203dpi ZPL ZE521R RH-300dpi ZPL ZM400 200 dpi (EPL) ZM400 200 dpi (ZPL) ZM400 300 dpi (ZPL) ZM400 600 dpi (ZPL) ZM600 200 dpi (EPL) ZM600 200 dpi (ZPL) ZM600 300 dpi (ZPL) ZQ112 (CPCL) ZQ120 (CPCL) ZQ210 (CPCL) ZQ220 (CPCL) ZQ310 (CPCL) ZQ310 (ZPL) ZQ320 (CPCL) ZQ320 (ZPL) ZQ510 (CPCL) ZQ510 (ZPL) ZQ511 (CPCL) ZQ511 (ZPL) ZQ511R (ZPL) ZQ520 (CPCL) ZQ520 (ZPL) ZQ521 (CPCL) ZQ521 (ZPL) ZQ521R (ZPL) ZQ610 (CPCL) ZQ610 (ZPL) ZQ620 (CPCL) ZQ620 (ZPL) ZQ630 (CPCL) ZQ630 (ZPL) ZQ630R (ZPL) ZR118 (CPCL) ZR138 (CPCL) ZR318 (CPCL) ZR318 (ZPL) ZR328 (CPCL) ZR328 (ZPL) ZR338 (CPCL)

ZR338 (ZPL) ZR628 (CPCL) ZR628 (ZPL) ZR638 (CPCL) ZR638 (ZPL) ZR658 (CPCL) ZR658 (ZPL) ZR668 (CPCL) ZR668 (ZPL) ZT210-200dpi EPL ZT210-200dpi ZPL ZT210-300dpi ZPL ZT220-200dpi EPL ZT220-200dpi ZPL ZT220-300dpi ZPL ZT230-200dpi EPL ZT230-200dpi ZPL ZT230-300dpi ZPL ZT410-203dpi EPL ZT410-203dpi ZPL ZT410-300dpi ZPL ZT410-600dpi ZPL ZT410R-203dpi ZPL ZT410R-300dpi ZPL ZT410R-600dpi ZPL ZT411-203dpi EPL ZT411-203dpi ZPL ZT411-300dpi ZPL ZT411-600dpi ZPL ZT411R-203dpi ZPL ZT411R-300dpi ZPL ZT411R-600dpi ZPL ZT420-203dpi ZPL ZT420-300dpi ZPL ZT420R-203dpi ZPL ZT420R-300dpi ZPL ZT421-203dpi ZPL ZT421-300dpi ZPL ZT421R-203dpi ZPL ZT421R-300dpi ZPL ZT510-203dpi ZPL ZT510-300dpi ZPL ZT610-203dpi ZPL ZT610-300dpi ZPL ZT610-600dpi ZPL ZT610R-203dpi ZPL ZT610R-300dpi ZPL ZT610R-600dpi ZPL ZT620-203dpi ZPL ZT620-300dpi ZPL ZT620R-203dpi ZPL ZT620R-300dpi ZPL

**[Back to top](#page-0-3)** 

<span id="page-6-0"></span>**Tips & Advice**

- 1. Use the Use Printer Settings option on the Advanced Tab to stop the driver from sending the printer configuration and save configuration commands. This has the effect of improving throughput in some applications.
- 2. For ZPL printers, use the use ZIP compression option on the Other Settings dialog to cause the driver to create compressed graphics. This has the effect of improving throughput in some applications.
- 3. It is recommended that an Administrator account be used when installing the driver.
- 4. Microsoft Word splits strings into single characters. To avoid this select "Merge characters" option on driver's "Printer settings" tab.
- 5. The Status Monitor regularly checks the printer for current status information. When the driver is being used over a network connection, this can have the effect of consuming connection ports that would otherwise be used for accepting print jobs at the printer. If the Status Monitor is in use and you are experiencing a delay in printing, try right clicking over the Status Monitor in the system tray (by the clock) and closing the Status Monitor.

#### [Back to top](#page-0-3)

#### <span id="page-7-0"></span>**Known Issues**

- 1. The drivers will not print more than 32767 copies of a document. This is a Windows limitation.
- 2. Graphics print best when a monochrome image is used. Because Zebra printers are monochrome printers, color and grayscale images will be printed using the dithering method you select on the Options tab. There are four available dithering methods, each offering some control over the final printed image. However, monochrome images will print in a more predictable fashion.
- 3. When using Word, the application forces the driver to insert spaces into any edited line of text using the ZPL Font 0 (ZB:Zebra CG Triumvirate). If you save the document after editing the text, but before printing it, the spaces will not be inserted on the printed label.
- 4. Not all Applications will read internal font information from drivers. Some applications will not present the list of native fonts and bar codes even if the operating system is restarted after installing and the driver is set as the default driver. This is a limitation of some applications.
- 5. The Command Font Prefix and Suffix value are inserted before and after each character of text in Command Font when an EPL or CPCL printer driver is used. Microsoft Word splits strings into single characters. To avoid this select "Merge characters" option on driver's "Printer settings" tab.
- 6. In Windows 7 and Windows 2008 R2, some applications do not allow the fonts that are native on the printer to be displayed as selectable when the user accesses the Properties of a field. In most applications they are displayed and selectable from the Fonts drop-down menu.
- 7. If Permissions on the computer do not allow the driver to write in the Registry then the Command Fonts and/or Stocks Tabs in the driver dialogs will have buttons disabled. To change Command Fonts and Stocks, open the Printers folder the in Control Panel, select the printer and then open its "Printing Preferences". Then the user will be able to modify Command Fonts and Stocks. These properties are set per device and not per document.
- 8. When the passthrough start/end character combination includes the  $\{\}$ characters, data may not be passed through when using newer web browser

versions including, but not limited to Internet Explorer®, Google Chrome<sup>™</sup> and Firefox®. Use a start/end character combination that does not include  $\{\}$ .

- 9. The P4T and RP4T printers contain firmware supporting a subset of ZPL commands. As a result, when using the P4T or RP4T ZPL driver, some functionality in the tools section is not supported by the printer. The "Feed one label" option may not work and can be substituted by sending: **! U1 do "test.feed" "now"**.
- 10. When using ZebraDesigner Pro v2.5.0.x, the RFID Read and Print functionality is supported for Text and 1D barcode fields only. 2D barcode types are not supported.

#### **[Back to top](#page-0-3)**

#### <span id="page-8-0"></span>**Change Log**

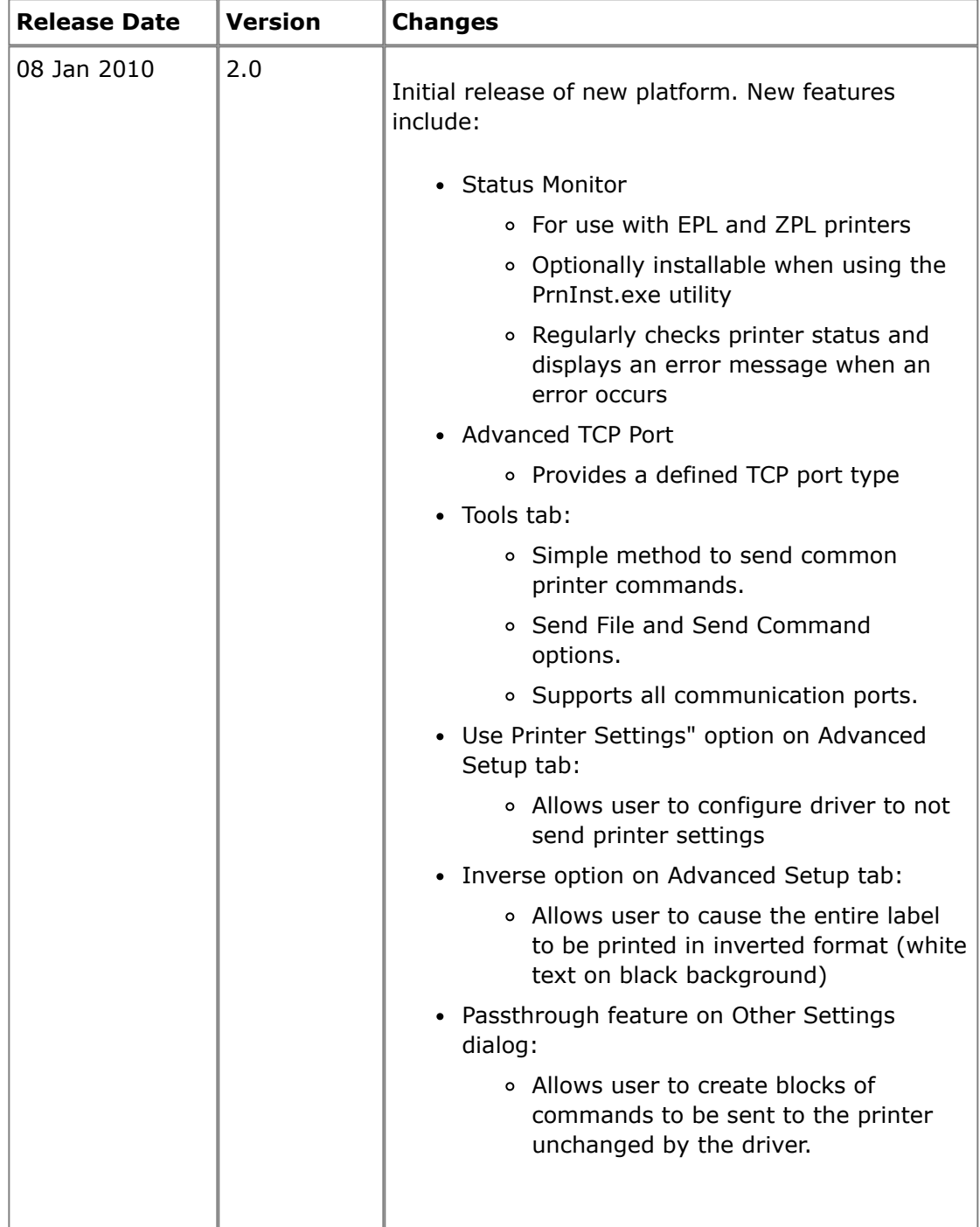

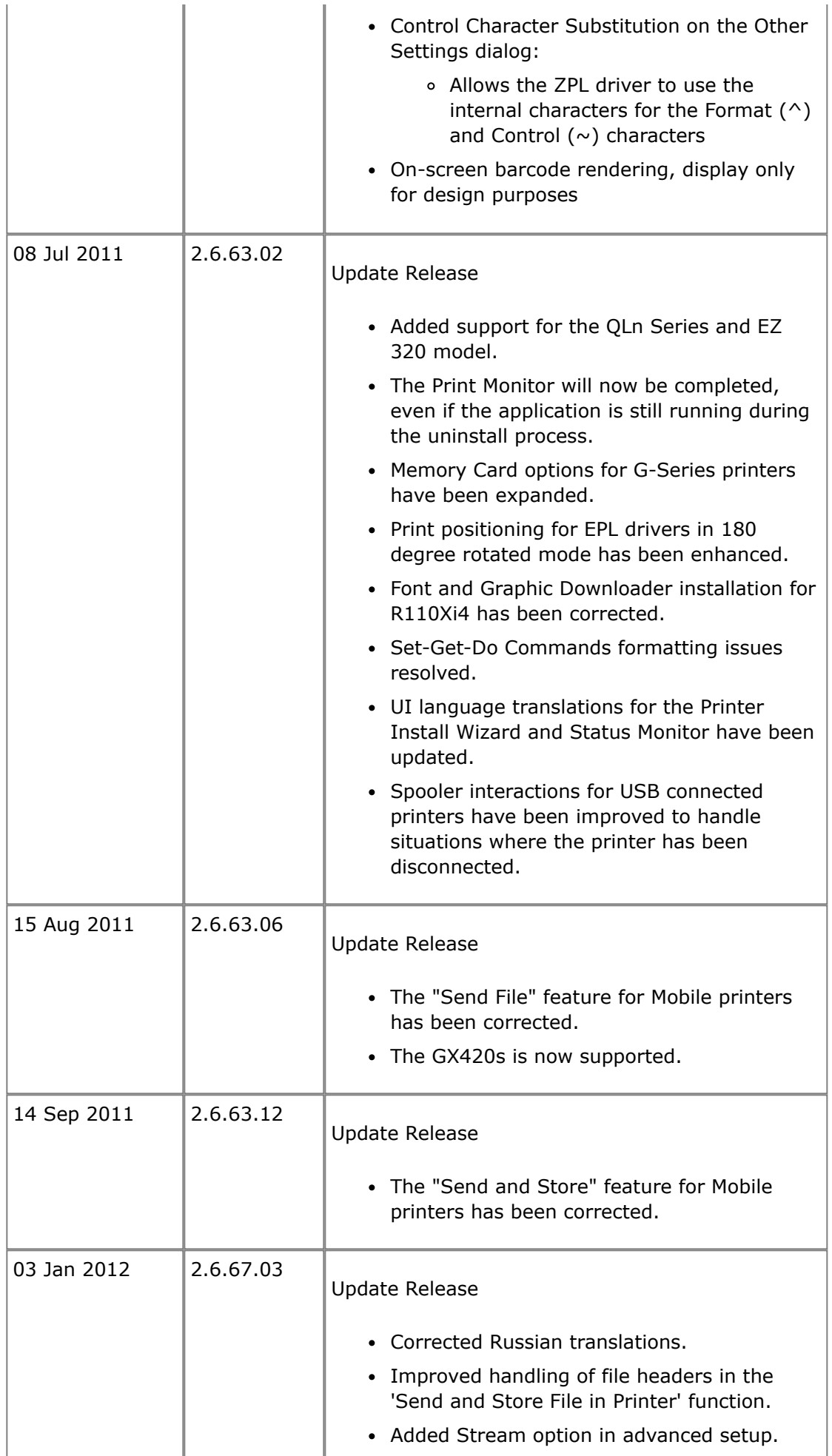

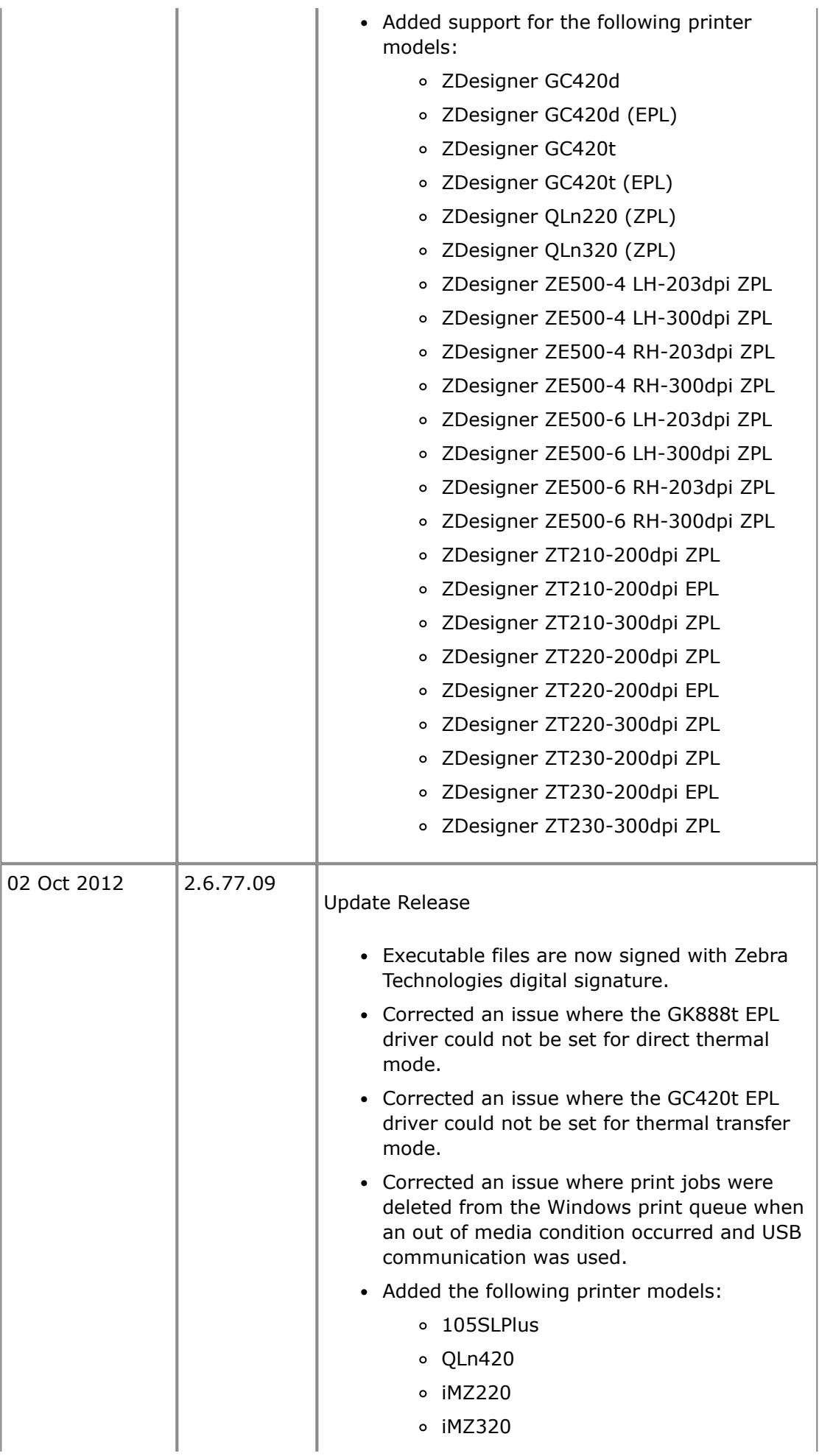

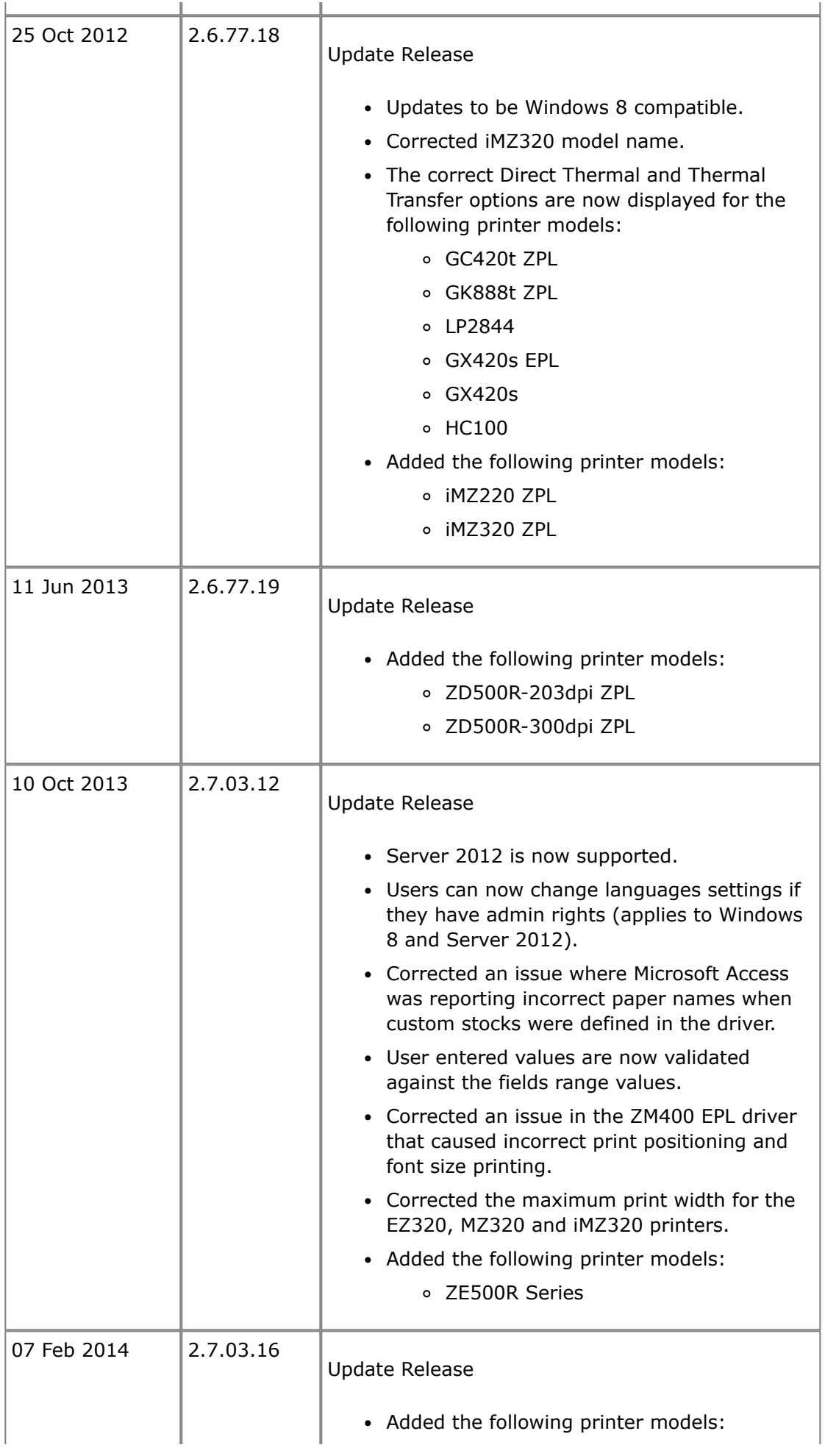

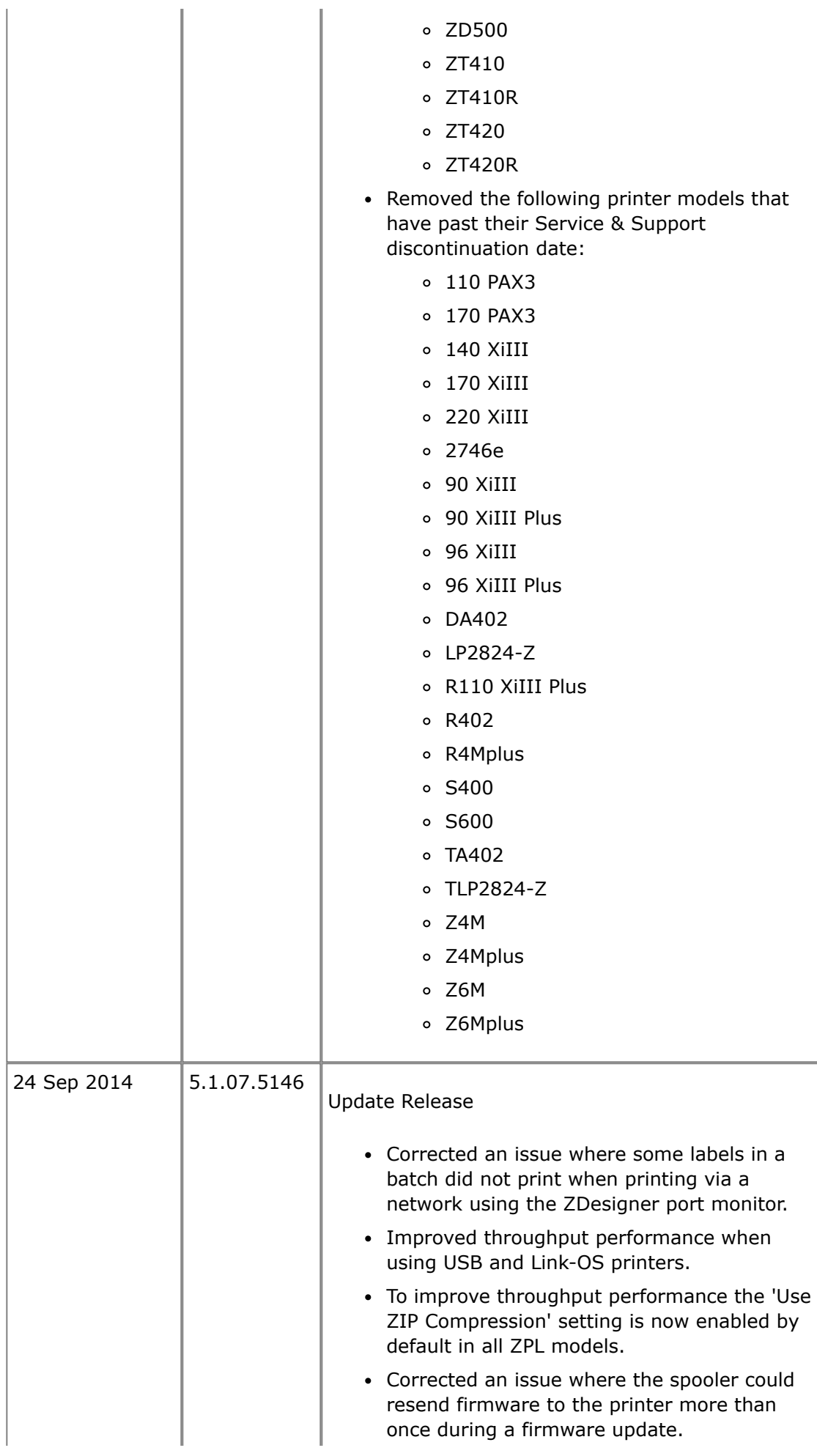

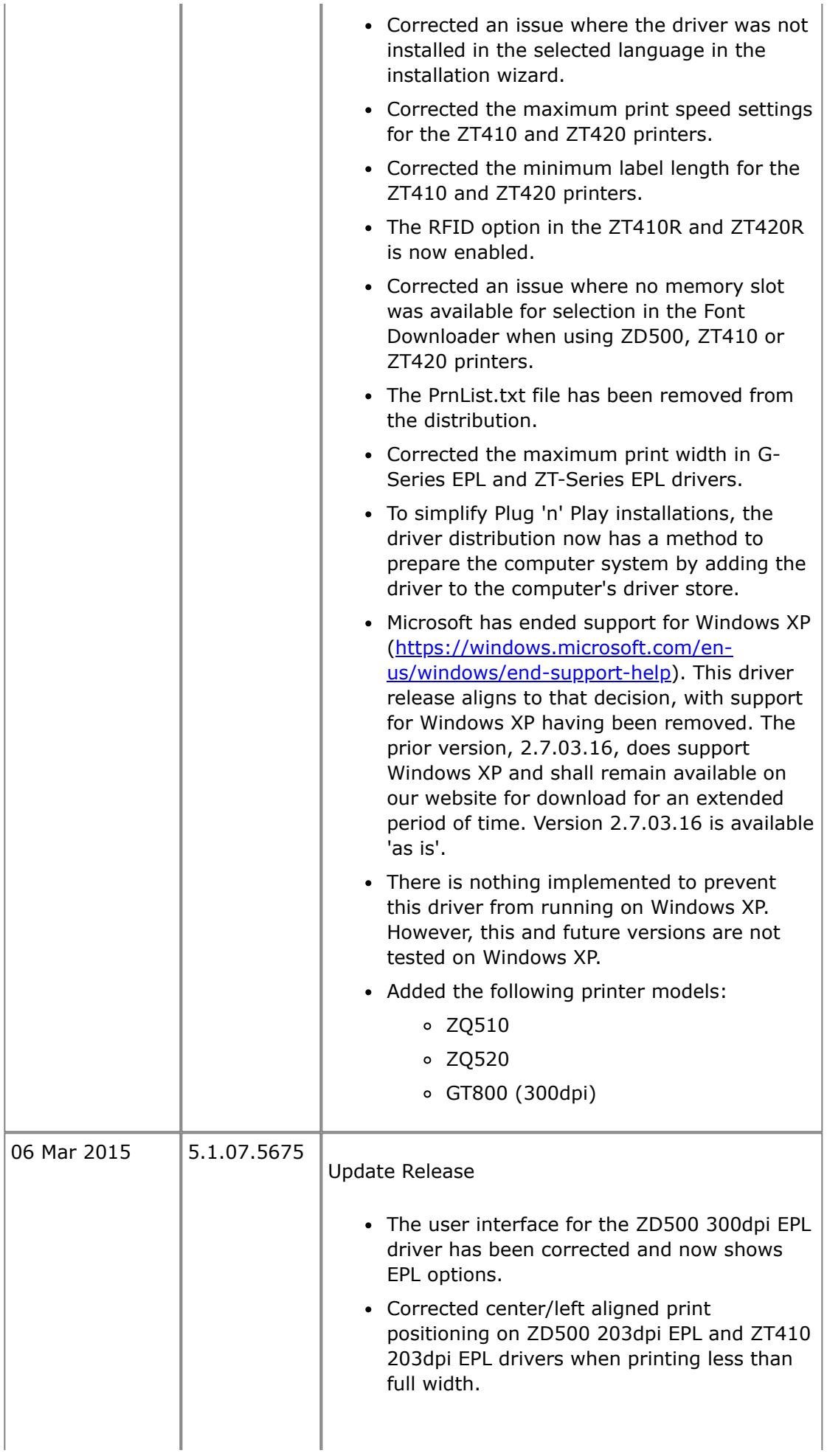

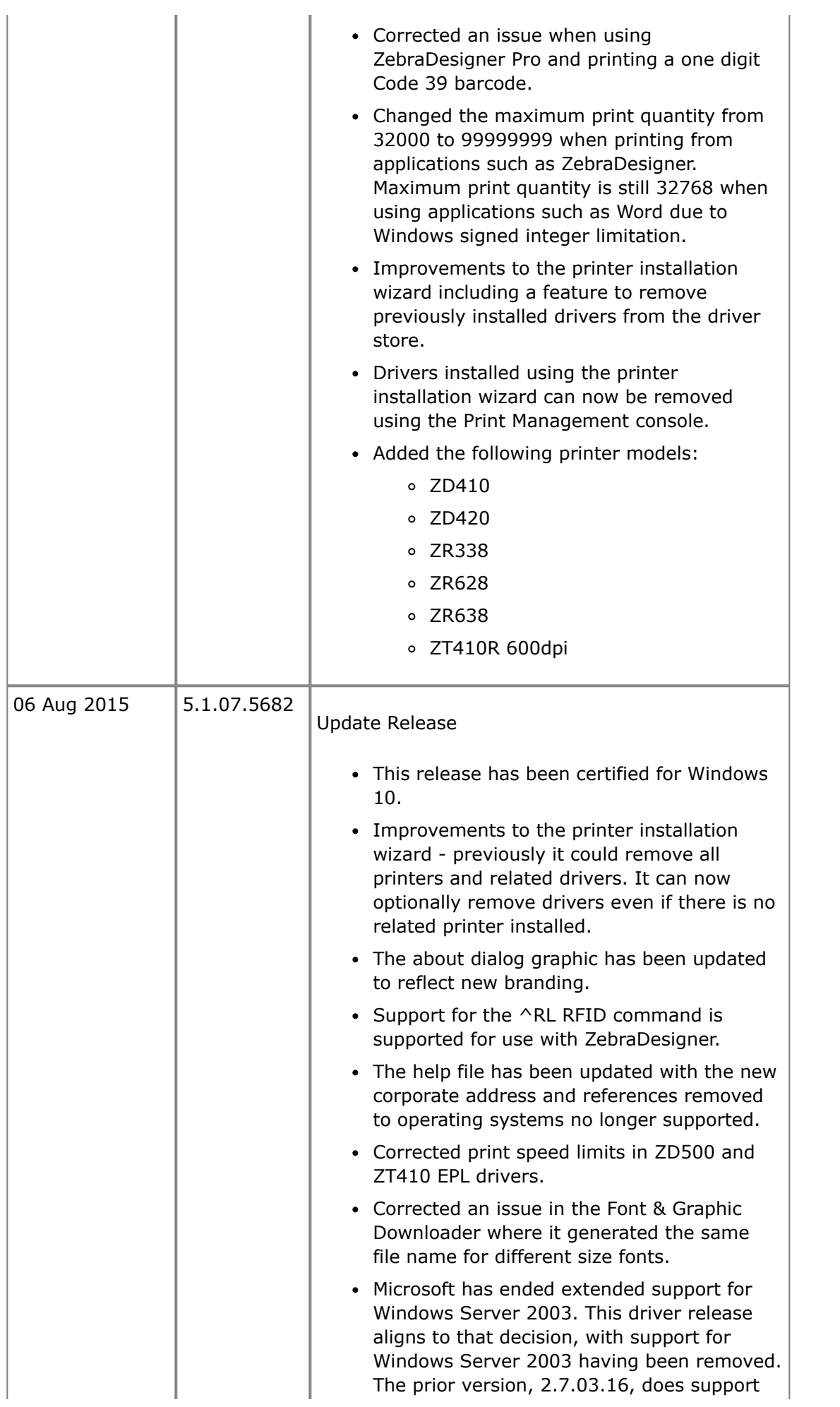

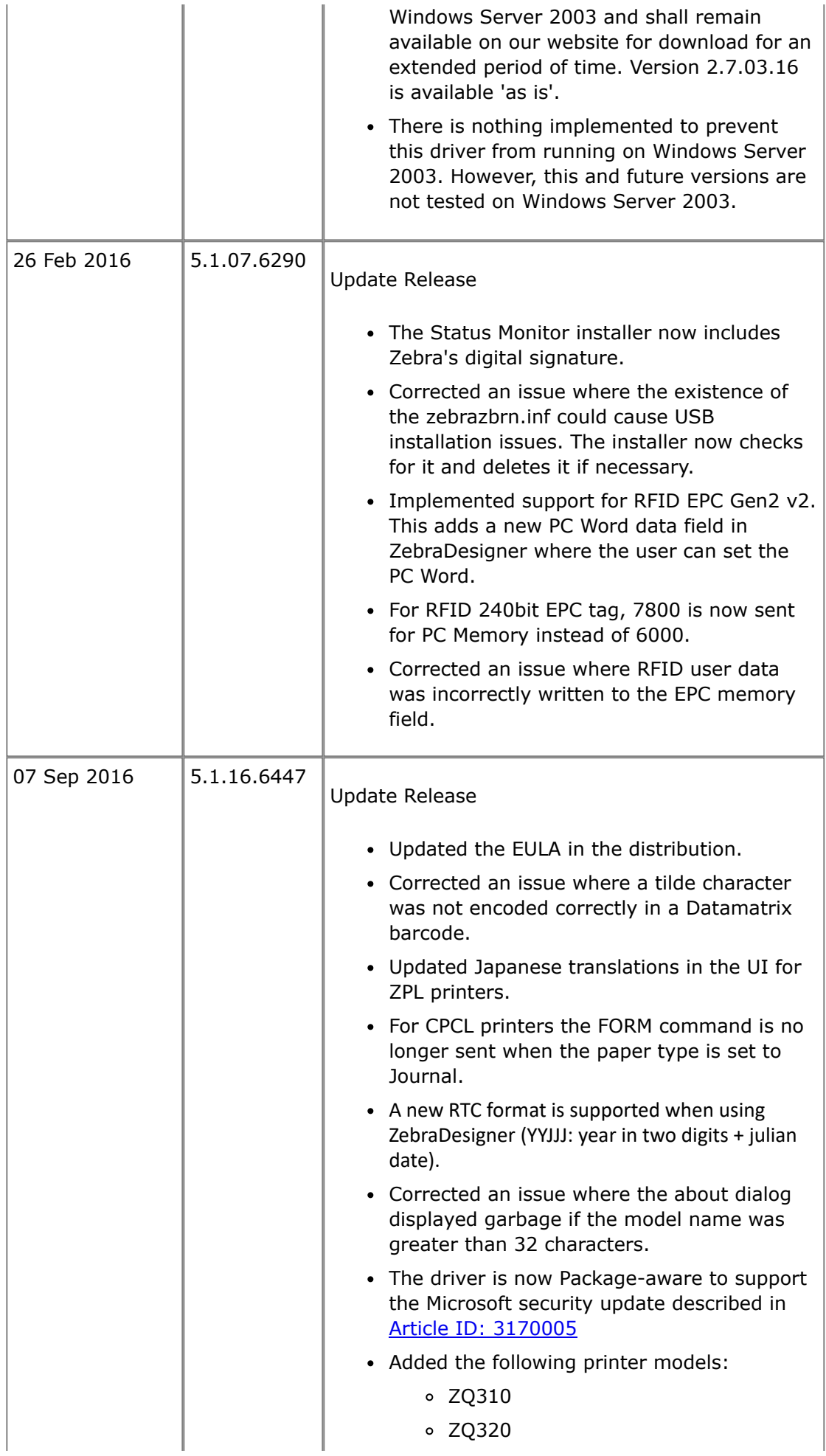

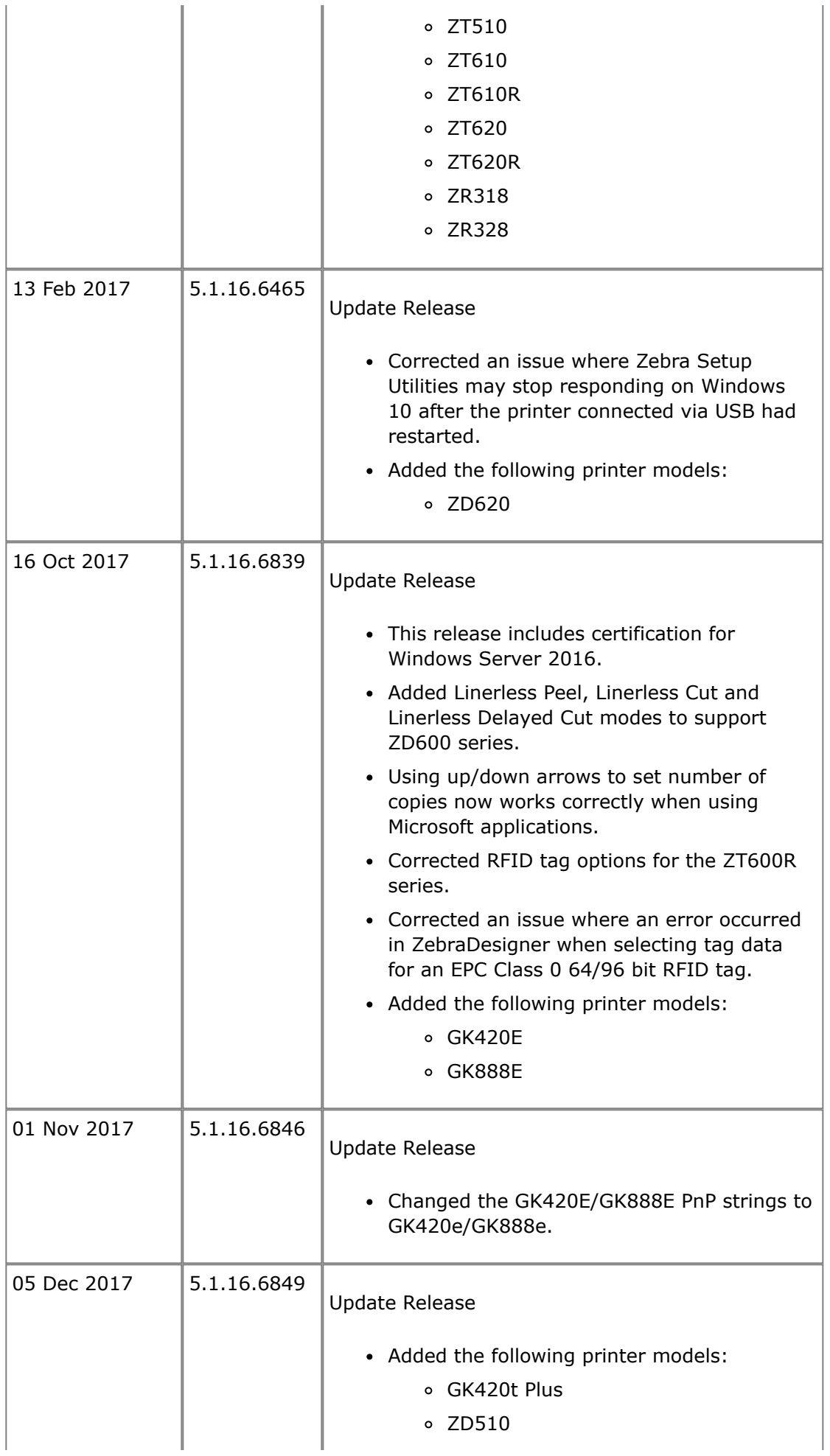

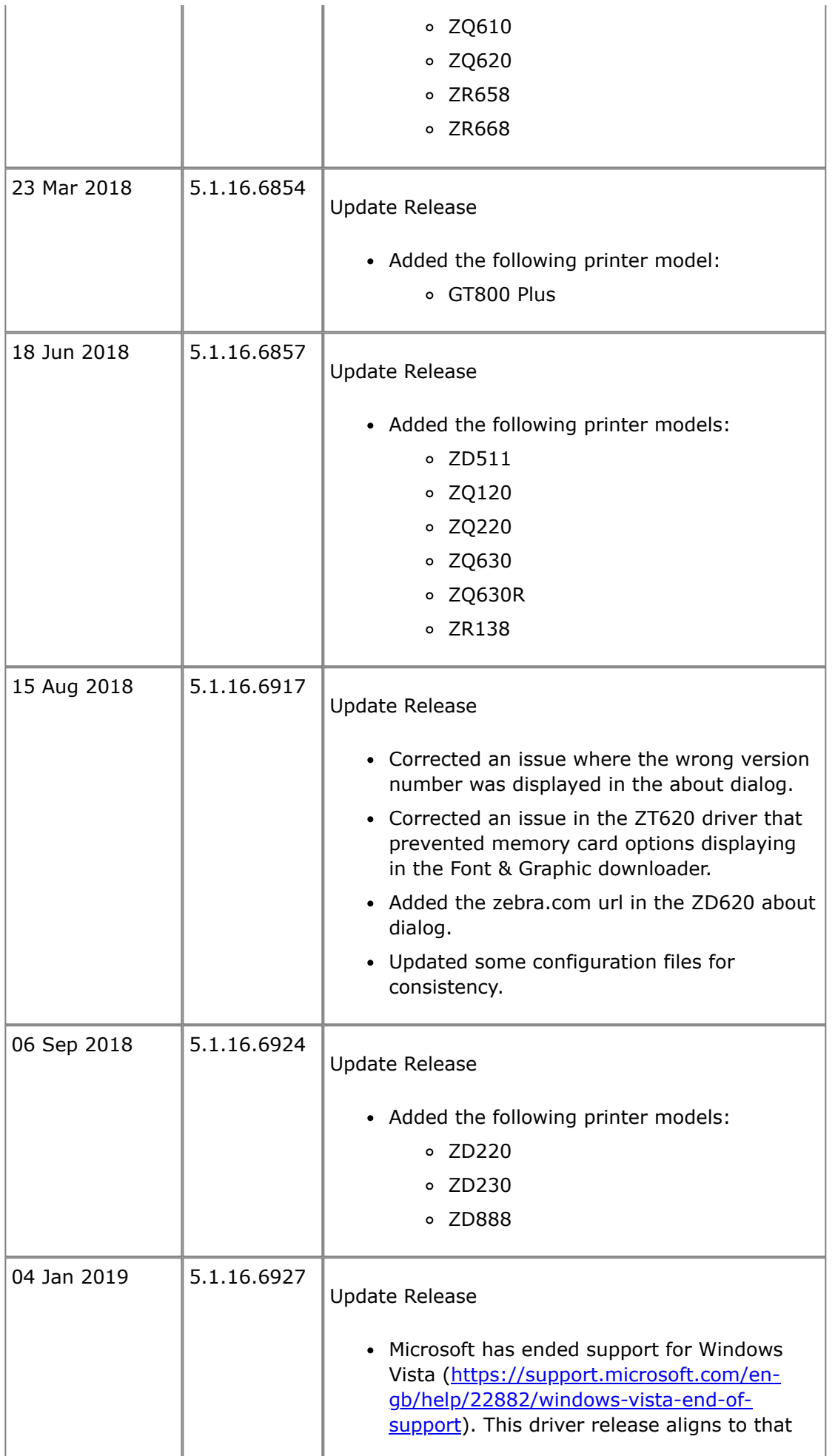

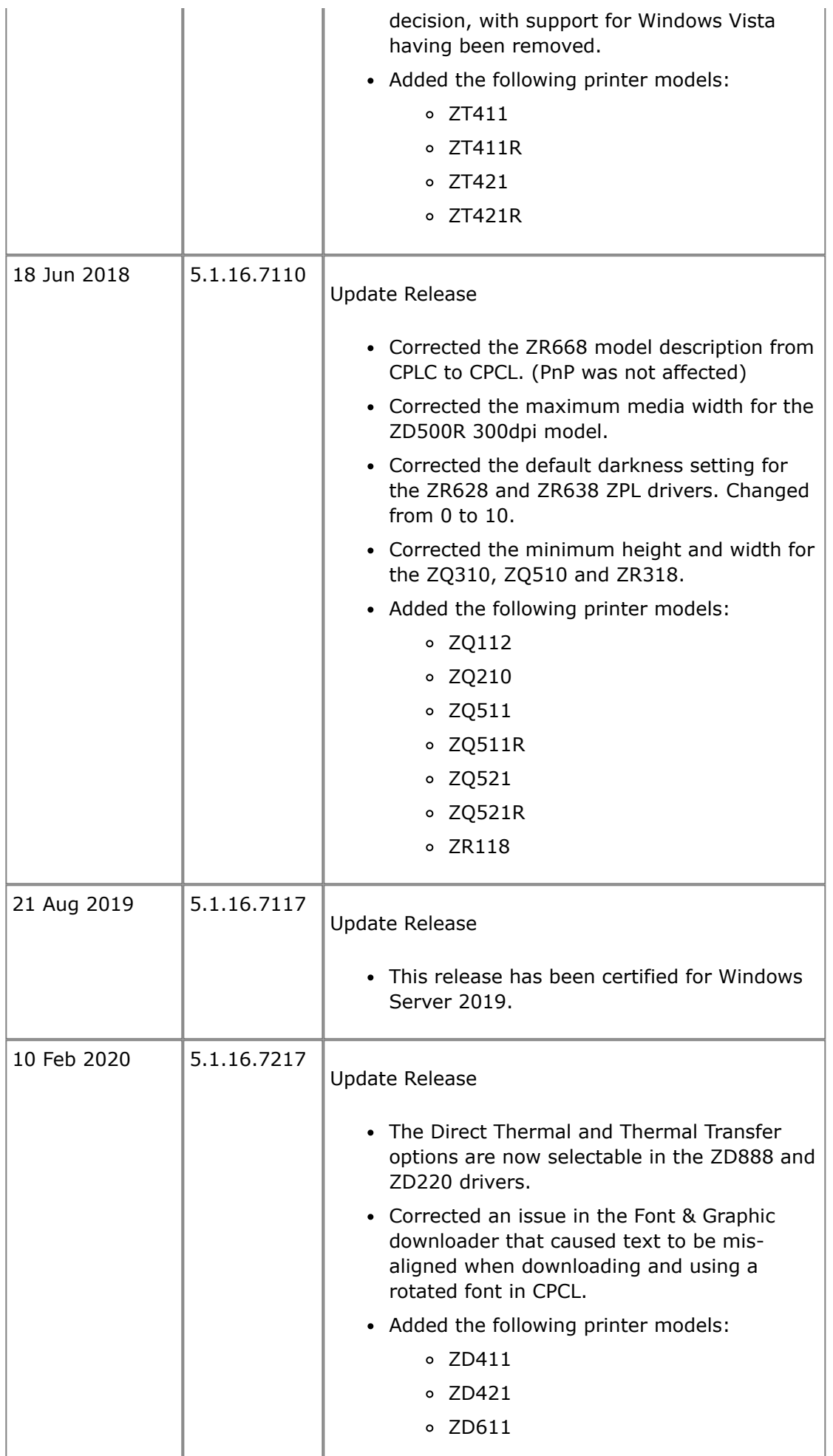

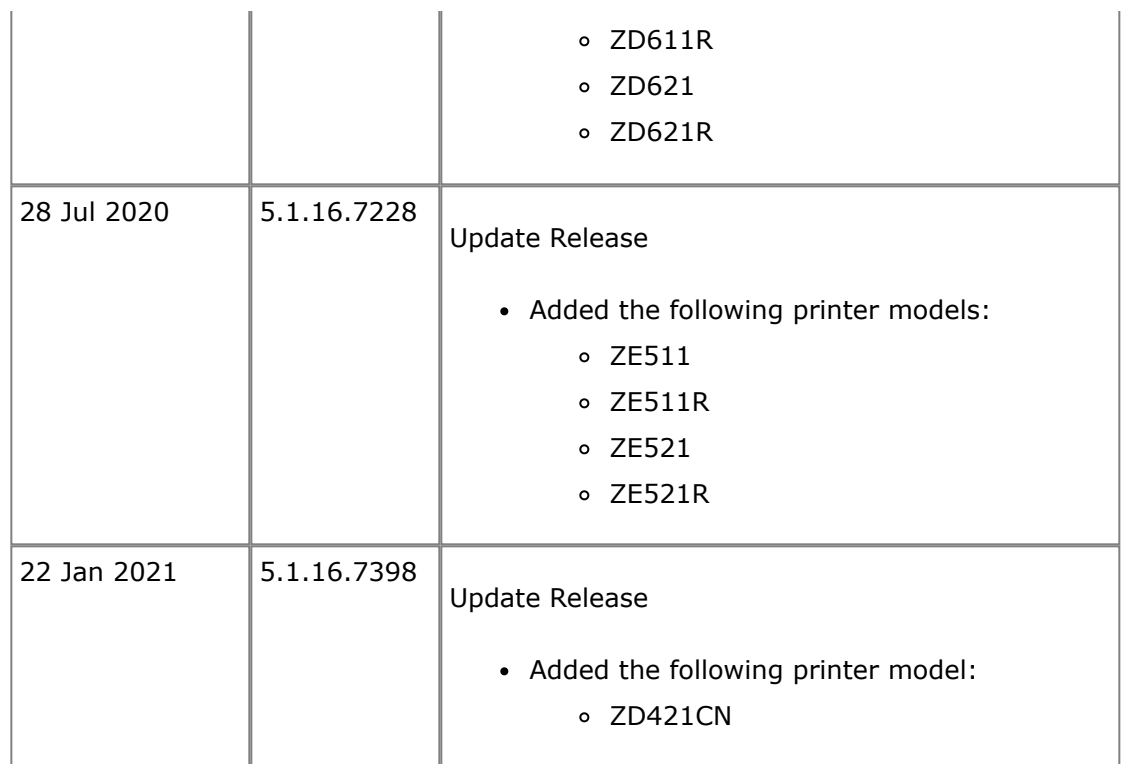

[Back to top](#page-0-3)

<span id="page-19-0"></span>**Technical Support**

Worldwide Technical Support is available through your Reseller, or at: <https://www.zebra.com/contact>

Zebra Technologies Corporation Corporate & International Headquarters 3 Overlook Point Lincolnshire, Illinois 60069 USA Phone: +1 847 913 2259 Fax: +1 847 913 2578

[Back to top](#page-0-3)

<span id="page-19-1"></span>**Software Updates**

ZDesigner Printer Drivers are frequently updated and modified to take advantage of new developments. Updated drivers will be available on our web site: [https://www.zebra.com](https://www.zebra.com/)

[Back to top](#page-0-3)

**©2020 Zebra Technologies Corporaon and/or its affiliates. All rights reserved.**